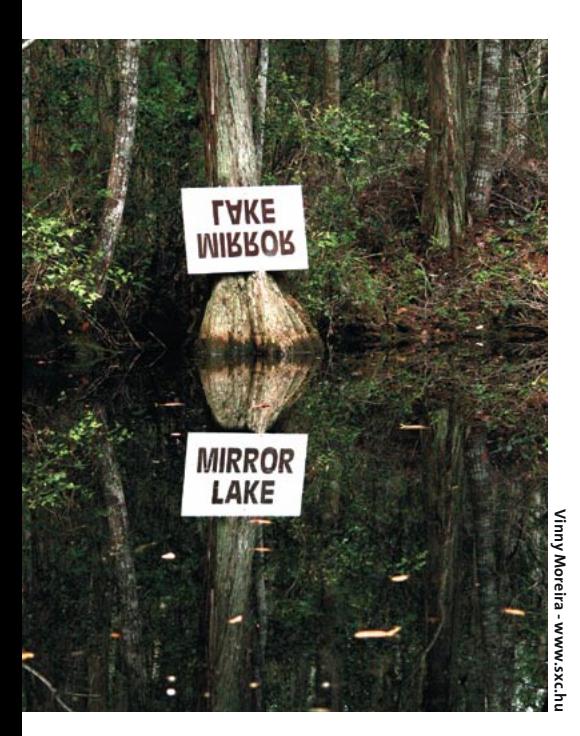

# Usando o rsync Sincronia total

É muito bom descobrir que ainda existem programas capazes de nos impressionar. Aqueles que, após o uso, nos deixam balançando a cabeça pra cima e pra baixo, com os lábios franzidos, estupefatos. O rsync é um desses programas. POR JULIANO SIMÕES E MARCELO BARROS DE ALMEIDA

rsync foi escrito por Andrew Tridgell (sim, o mesmo autor do consagrado Samba) e Paul Mackerras, baseado no algoritmo de mesmo nome que ambos desenvolveram em 1996. Atualmente o programa é mantido por Martin Pool. O projeto tinha como objetivo, desde o princípio, otimizar ao máximo a transferência de arquivos entre uma máquina remota e outra local, valendo-se das estratégias mostradas a seguir:

- · Somente são transmitidas as diferenças entre arquivos nas duas máquinas, evitando-se o envio de arquivos que não foram alterados ou que já existem "do outro lado".
- · Mesmo para arquivos modificados, somente as partes diferentes são transferidas. Para isto, o rsync divide o arquivo em blocos, calcula e transmite um checksum (soma de verificação) para cada um destes blocos. Cada "lado" verifica os checksums recebidos e transmite apenas os blocos com checksums diferentes.
- · Cada bloco enviado pode ser compactado usando o mesmo algoritmo do consagrado gzip.
- · O canal de comunicação é totalmente aproveitado: cada lado possui dois processos rodando independentemente. Enquanto um gera e envia os checksums, o outro recebe os checksums e reconstrói os arquivos.

O rsync ainda pode fazer toda esta transferência utilizando uma conexão segura (ssh), com acesso autenticado ou anônimo, preservar todos os direitos e permissões dos arquivos, copiar links simbólicos, gerar listas de exclusão (arquivos que não devem ser transferidos), limitar o uso da banda e rodar sem privilégios de administrador.

Com tantas qualidades, não é difícil entender porque o rsync é cada vez mais usado para espelhamento (mirror) e backup de dados. Por exemplo, os vários mirrors do Samba são mantidos em sincronismo através do rsync. O mesmo vale para alguns mirrors da Debian, que já há um bom tempo usam o rsync para manter as imagens ISO dos CDs que compõem a distribuição. A parte pública do servidor ftp.kernel.org também pode ser acessada via rsync.

# Modos de utilização e principais opções

Basicamente, uma operação do rsync envolve a especificação de opções (OPTIONS) e de dois caminhos: um fonte (SRC) e um destino (DST) para a transferência, da seguinte forma:

#### rsync OPTIONS SRC DST

Pelo menos um dos caminhos tem que ser local. O outro pode ou não ser remoto. Quando um deles é remoto

(indicado abaixo por HOST) e um shell é usado como transporte para a transferência (ssh ou rsh, por exemplo), a notação passa a incluir o caracter ":", como mostrado a seguir:

rsync OPTIONS HOST: SRC DEST rsync OPTIONS SRC HOST:DEST

O uso do shell ssh como transporte é bastante interessante, gerando uma forma segura de transferência de dados.

Outra opção é acessar um servidor rsync (geralmente instalado na porta 873) diretamente, sem passar por um shell. Nessa situação não se tem a segurança no transporte dos dados fornecida pelo ssh, já que o próprio rsync transfere os dados. A string "::" é usada para indicar esse tipo de acesso.

Nessa situação, o caminho SRC está relacionado a um módulo e não mais a um caminho absoluto. Um módulo é definido como um nome simbólico que representa uma determinada parte do disco. Por exemplo, o nome simbólico cvs poderia ser definido como um módulo relacionado ao caminho /var/ cvsroot, compartilhando tudo que se encontra a partir desse diretório. O uso de módulos permite um melhor gerenciamento das áreas exportadas pelo rsync, evitando que o cliente tenha que saber a real posição dos arquivos. Também permite mais segurança, já que se

**SYSADMIN** Sincronizando arquivos com RSync

tem um controle mais fino dos módulos. A forma genérica de acesso é dada por:

rsync OPTIONS HOST::SRC DST

ou então:

rsync OPTIONS SRC HOST::DST

A combinação "servidor de rsync + shell" também pode ser feita através da opção --rsh ou -e (só válido para a versão 2.5.6 ou posterior). É um meio bastante adequado para se ter privacidade na comunicação com um servidor rsync:

rsync OPTIONS -- rsh="ssh" 2 HOST::SRC DST

ou então:

rsync OPTIONS -- rsh="ssh" SRC 2 HOST::DST

Finalmente, para completar os modos de operação descritos na página de manual, o rsync pode ser usado para listar os módulos disponibilizados em uma máquina remota, com o comando:

rsync HOST::

ou os aquivos pertencentes a um módulo:

rsync HOST::SRC rsync HOST:SRC

Sim, é um pouco confuso, principalmente no início. Alguns exemplos irão tornar mais claro o uso do rsync.

# Copiando arquivos localmente

Mesmo usado localmente, o rsync pode ser uma ferramenta interessante, principalmente por não transferir arquivos que já estão no diretório de destino. O seguinte exemplo copia recursivamente (opção -a) o conteúdo do diretório /home/barros/kernel24/ para dentro do diretório /usr/local/src/linux/, indicando o progresso da operação (opção --progress) e informações detalhadas sobre a transferência (opção -v):

rsync -av --progress /home/2 barros/kernel24/ /usr/localz /src/linux/

Na realidade, a opção -a é equivalente a -rlptgoD, isto é: cópia recursiva (-r), preservando os links simbólicos (-l) e dispositivos  $(-D)$  no destino, mantendo as informações de permissão  $(-p)$ , grupo  $(-g)$ , proprietário dos arquivos  $(-o)$  e data de modificação (-t). Em resumo: uma cópia fiel dos dados originais.

## Copiando arquivos remotamente

Vamos nos basear no mesmo exemplo anterior, mas agora supondo que os arquivos devam ser colocados na máquina remota dns.smar.com.br:

 $rsvnc - avzP / home/barros / \triangleright$ kernel24/dns.smar.com.br:/usr/2 local/src/linux/

O rsync irá procurar por um shell para fazer este transporte e a senha será solicitada. Uma boa dica é deixar somente o ssh habilitado. Note que foram introduzidas as opções -z e -P. Com a opção -z, os dados são compactados antes de ser transferidos, gerando uma economia de banda. Já -P é equivalente a colocar as opções --progress e --partial. Esta última instrui o rsync a não apagar arquivos transferidos parcialmente em caso de alguma interrupção inesperada.

# Sincronizando dois diretórios

Suponha que você chegou em casa e deseja sincronizar o diretório /home/ barros, na sua máquina de trabalho, com o diretório /home/barros/smar/, no seu notebook, tornando o conteúdo do último igual ao do primeiro mas evitando os arquivos com extensão ".iso". Digite:

```
rsync -avzP --delete 2
--exclude="*.iso" barros.smar.2
com.br:/home/barros /home2
/barros/smar/
```
Além da cópia dos arquivos novos e a atualização dos já existentes, a opção -delete apaga do destino qualquer arquivo que não esteja na origem. Se substituída pela opção --delete-after, também realiza o apagamento, mas só após a transferência do arquivo mais novo. Um detalhe importante: quando o diretório é especificado com a barra (/) no final, o conteúdo do diretório é copiado. Quando é usado sem a barra, o diretório é copiado.

# Quadro 1 - rsyncd.conf

```
# rsyncd.conf - Exemplo:
46# Configurações globais
# Por segurança, faz chroot para
# o caminho especificado no
# módulo abaixo
use chroot = yes# Limita o número máximo de
# conexões simultâneas
max connections = 50
# Define as opcões de log
syslog facility = local5# Define o arquivo que conterá o
# PID do rsync
pid file = /var/bin/rsyncd.pid
# Desabilita a compressão de
# arquivos para evitar impacto
# no desempenho
dont compress = *# Define os IPs dos clientes
# autorizados a se conectar
# ao servidor
hosts allow = 192.168.0.0/255.255.255.0# Define o diretório /backup para
# receber/enviar os diretórios
# e arquivos dos clientes
[backup]
        path = /backupread only = no
```
Ou seja, neste último exemplo, existirá um diretório "barros" dentro do /home/ barros/smar/, e não somente seu conteúdo. Uma boa sugestão é usar a opção update  $(-u)$  para que arquivos mais novos no destino não sejam substituídos.

# Acessando módulos

Para fazer o acesso a módulos em servidores rsync, deve ser usada a notação com a string ::. Por exemplo, suponha que o módulo cvs esteja associado ao diretório /var/cvsroot, na máquina 10.0.0.10. O seu conteúdo pode ser copiado para o diretório corrente da seguinte forma:

#### rsync -avz 10.0.0.10::cvs .

Vale notar que os diretórios dentro dos módulos podem ser acessados usando-se o nome do módulo como referência. Se houver um projeto gnu em /var/cvsroot/gnu, o seu conteúdo pode ser copiado com o seguinte comando:

edicão o4

#### rsync -avz 10.0.0.10::cvs/gnu.

## Listando módulos e arquivos

Para obter uma lista dos módulos disponíveis, basta o seguinte comando:

rsync 10.0.0.10::

Já a lista dos arquivos contidos no diretório /home/barros, na máquina

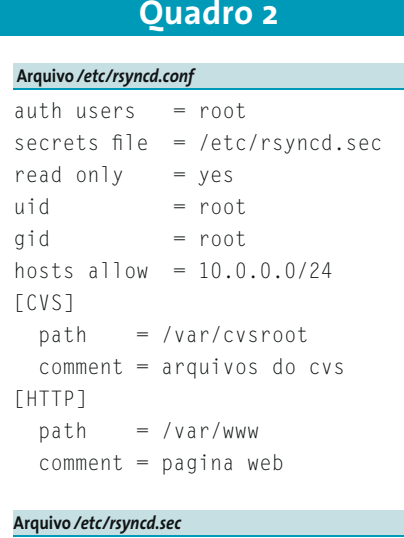

 $r$ <sup>oot  $\cdot$  senhalin</sub></sup>

### **Ouadro 3**

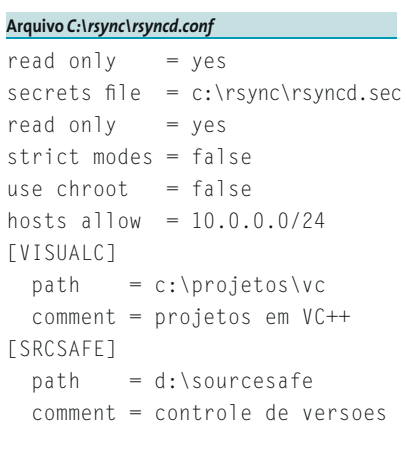

# Arquivo C:\rsync\rsyncd.sec

root:senhawin

#### **Ouadro 4**

Arquivo /etc/grab/lin.pass

senhalin

Arquivo /etc/grab/win.pass

senhawin

barros.smar.com.br pode ser obtida com o comando:

rsync barros.smar.com.br:/home2 /barros

Existem ainda várias opções interessantes para o rsync que podem ser exploradas. Uma lida na página de manual (man rsync) é sempre uma boa idéia.

#### Configurando o rsync como servidor

A fim de permitir a sincronização de arquivos entre duas máquinas, o rsync deve ser executado no modo servidor em pelo menos uma das pontas. O website do rsync possui links para download do código fonte do programa, além de binários compilados para diferentes distribuições de Linux e Unix.

#### Instalação no Linux/Unix

A instalação em ambientes Linux/ Unix é geralmente simples, ainda mais quando feita a partir de binários .deb ou .rpm, uma vez que o rsync é normalmente incluído em todas as distribuicões. Finalizada a fase de instalação, é necessário definir a forma de inicialização do servidor rsync que receberá conexões na porta TCP 873. No Linux existem duas opções: via inetd e em modo stand-alone. Para rodar o rsync em modo stand-alone, basta inserir o comando "rsync --daemon" em um script de inicialização do sistema (a instalação via pacote RPM já faz isto). Caso os arquivos de configuração do rsync não estejam no diretório /etc, use rsync --daemon --config-file =/local/do/ arquivo/rsyncd.conf

Para iniciar o daemon do rsync via inetd, é necessário incluir a seguinte linha no arquivo /etc/services, caso ela ainda não exista:

> rsync 873/tcp

e adicionar uma linha ao arquivo /etc/ inetd.conf contendo:

rsync stream tcp nowait  $\overline{z}$ root /usr/bin/rsync rsyncd 2  $-$ -daemon

Lembre-se de substituir o caminho /usr/bin/rsync pelo local de instalação

# Quadro 5 - grab.conf

# grab.conf: lista de servidores # de rsync e módulos  $4k$ # Liste um servidor por linha, # seguido dos módulos e do # sistema operacional utilizado. # Exemplo:  $4k$ # servidor:"modl mod2 ... modn":so  $4k$  $#$  onde # servidor: endereço do servidor # (IP ou nome)  $# \mod$ : módulos a sincronizar : sistema operacional  $#$  so # (linux ou windows)  $41$ # Não use linhas em branco. # Comentários devem comecar com # o caracter "#" na primeira # linha.  $46$ # Marcelo Barros (barros@smar,  $#$  com. br) # 20/0ct/2003  $4k$ 10.0.0.1: "CVS HTTP": linux 10.0.0.2: "VISUALC SRCSAFE": windows

do rsync em seu sistema e de especificar a opção --config-file < arquivo > para um arquivo de configuração em local não padrão. A configuração muda um pouco para quem usa o xinetd, mas as adaptações são relativamente simples de fazer. Além disso, é preciso incluir as entradas referentes aos clientes que podem usar o serviço no arquivo /etc/hosts.allow:

rsyncd: lista\_de\_IPs

Na lista acima, os endereços podem ser informados no formato IP/MÁS-CARA DE REDE, sendo que entradas múltiplas devem ser separadas por espaços em branco.

### Instalação no Windows

Quem deseja usar o rsync como servidor na plataforma Windows terá um pouco mais de trabalho, principalmente se decidir compilar o programa. Nesse caso, a melhor opção é usar uma versão

**SYSADMIN** 

já compilada para rodar com o Cygwin [1], a API para emulação do ambiente Linux no Windows. Se preferir binários já compilados, acesse o site [2].

Para rodar uma configuração mínima do rsync no Windows 9x, instale os arquivos rsync.exe e cigwin1.dll do Cygwin em uma mesma pasta (ex: c:\rsync) e inclua no *autoexec.bat* os comandos:

@echo off rsync.exe --daemon --config=c:\**z** rsync\rsyncd.conf .

Já para rodar o rsync no Windows 2000, além dos arquivos rsync.exe e cigwin1.dll, são necessários os arquivos instsrv.exe e srvany.exe, existentes no Resource Kit do Windows 2000. Os passos para configuração são os seguintes:

- 1. Grave o arquivo rsync.exe no diretório  $c$ :\rsync
- 2. Grave a cigwin1.dll em uma pasta que esteja no PATH do sistema (ex: c:\  $winnt\system32)$
- 3. Grave os arquivos instsrv.exe e srvany. exe em um diretório temporário (ex:  $c$ : \install) e execute o comando mostrado a seguir a partir de uma janela do shell (cmd.exe):

#### c:\install> instsrv rsync " $C:\Z$ install\srvany.exe"

4. Crie o seguinte arquivo para atualização do registro do Windows:

```
REGEDIT4
[HKEY LOCAL MACHINE\SYSTEM\
CurrentControlSet\Services\rsync]
[HKEY_LOCAL_MACHINE\SYSTEM\2
CurrentControlSet\Services\2
rsync\Parameters]
"AppDirectory"="c:\\rsync"
"Application"="c:\\rsync\\rsync.exe"
"AppParameters"="--daemon 2
--config=rsyncd.conf"
```
Para carregar as informações no registro, salve o arquivo acima como  $c:\r{rsync}\r{rsyncd.reg}$  e execute-o via Windows Explorer (basta dar dois cliques sobre o arquivo).

5. Feito isso, é possível iniciar ou parar

o servico rsync através do ícone de servicos, situado em Painel de Controle -> Ferramentas Administrativas -> Servicos. Ou, se preferir, digite net start rsync, em um shell qualquer.

# Configurando o servidor rsync

O próximo passo é configurar o arquivo rsyncd.conf. Esse arquivo contém as diretivas lidas pelo rsync quando executado em modo daemon a cada nova sessão iniciada. O arquivo de configuração é composto por parâmetros, no formato  $nome = valor$ , e módulos identificados por colchetes. Algumas diretivas são apenas globais, isto é, não podem ser colocadas dentro do contexto de um módulo (diretiva local), e outras podem tanto ser globais como locais. Veja um exemplo comentado no Quadro 1, que ilustra a definição de apenas um módulo. Contudo, é possível definir tantos módulos quantos forem necessários para receber ou enviar arquivos para clientes remotos.

Outra questão importante diz respeito ao usuário com o qual o rsync será executado. Como o script não deixa isso explícito, o

# Quadro 6 – grab.defs

```
#!/bin/bash
```

```
# grab.defs: definições globais
```
- # Marcelo Barros (barros@smar.com.br)
- # 20/0CT/03
- # Diretório onde o grab está
- # instalado:
- GRABDIR=/etc/grab
- # Local do espelhamento MIRRORDIR=/mirror

MIRRORLOGDIR=\$MIRRORDIR/log

- # Local para armazenamento do backup
- # rotativo

BACKUPDIR=/backup

- BACKUPLOGDIR=\$BACKUPDIR/log
- # Opções extras para o rsync, # dependentes do sistema operacional

RSYNCOPTCOM="--numeric-ids --stats 2 --delete --exclude=\*.iso -P 2 "RSYNCOPTLIN="-avz --password-file= $\triangledown$ /etc/grab/lin.pass \$RSYNCOPTCOM" 2 RSYNCOPTWIN="-rtlv --password-file=2 /etc/grab/win.pass \$RSYNCOPTCOM" # Opções para o RAR RAROPTS="a -r -ol -ow -tk -ep1 " # Email para onde os arquivos de log # serão enviados MAILTO=reponsavel1@meu.dominio

```
MAILCP=reponsavel2@meu.dominio
# caminho para os executáveis
export PATH=/bin/:/usr/bin:/usr/sbin
```
# Ouadro 7 - grabmodules.sh

```
#!/bin/bash
# grabmodules: acessa servidores
# rsync e sincroniza os vários
# módulos configurados no arquivo
# grab.conf.
# Em seguida, compacta os
# arquivos e os armazena segundo
# um backup rotativo.
# Marcelo Barros
# (barros@smar.com.br)
# 20/0ct/2003
# inclui as definicões globais
. /etc/grab/grab.defs
# pega a lista de servidores
# rsync e o tipo de sistema
# operacional
svr=(`cat $GRABDIR/grab.conf | 2
grep -v "^#" | cut -d: -fl')
so=(`cat $GRABDIR/grab.conf | 2
grep -v "^#" | cut -d: -f3')
```
# pega a lista de módulos  $01$  DIFS=\$IFS  $IFS="$ rep=( \$(cat \$GRABDIR/grab.conf | 2 grep -v "^#" | cut -d: -f2 | tr  $\overline{z}$ " $\langle n''''':" \rangle$ ) IFS=\$OLDIFS # sincroniza os módulos de cada # servidor de rsync for i in  $$(seq 0 $(($(#svr[@]) 2)$  $-1$ ))); do echo "\$GRABDIR/grabfiles.  $sh$  \${svr[\$i]} \${rep[\$i]}  $$[SO[$i]]"$ \$GRABDIR/grabfiles.sh \${svr[\$i]} "\${rep[\$i]}"  $$[SO[$1]]$ done

# Executa o backup rotativo . \$GRABDIR/grabrotate.sh

processo do rsync será executado por um usuário com baixo nível de acesso (ex. nobody do Linux). Apesar de essa configuração ser mais segura, ela impede que o rsync defina o proprietário e o grupo originais dos arquivos no servidor de destino. Para que isso ocorra, é necessário incluir os seguintes parâmetros no módulo:

$$
uid = root
$$
  
qid = root

 $#!$ 

 $\#$ 

 $#$  $# P$  $\#$  $#$  $\#$  $\#$  $p$  $#$  $E$  $#$  $\overline{\phantom{a}}$  $#$  $\Omega$  $#$  $#$  $E$  $#$  $f$  $#$  $E$  $#$  $\overline{1}$  $#$  $\sqrt{2}$  $#$  $#$  $\mathsf{M}$  $#$  $\overline{1}$  $#$  $\tilde{\phantom{a}}$  $#$  $#$ ٠ś,

 $\overline{\phantom{a}}$ 

 $# P$  $# d$ 

O rsyncd.conf permite definir outros parâmetros, como padrões de arquivos a ser excluídos da sincronização e informações de autenticação para acesso ao serviço. A documentação que acompanha o programa (digite man rsyncd. conf, no Linux) apresenta essas opções e muitas outras.

# Grab: backup rotativo semanal

Ter e manter um bom sistema de backup é uma preocupação constante

para qualquer administrador de redes. Aqui apresentamos uma solução para backup implementada em Shell Script que permite realizar o sincronismo com dois servidores de rsync, mas que pode ser facilmente estendido para mais máquinas, gerando uma única imagem com os dados provenientes de cada servidor. Essa imagem é compactada e armazenada de forma rotativa, de acordo com os dias da semana, gerando um sistema de backup automático e personalizável. Esse conjunto de scripts é chamado Grab e deve ser armazenado em /etc/grab.

Os servidores de rsync são todos configurados para não aceitar escrita. Os arquivos de configuração são mostrados no Quadro 2 (máquina Linux), Quadro 3 (máquina Windows) e Quadro 4 (servidor de backup). Considere que, na máquina Windows, o rsync foi instalado no diretório c:\rsync.

Não se esqueça de deixar os arquivos /etc/grab/lin.pass e /etc/grab/win. pass com permissões de leitura e escrita

somente para o dono do arquivo, isto é, chmod 600 < arquivo >. O rsync irá "reclamar" se essas permissões não estiverem corretas.

No arquivo /etc/crontab da máquina 10.0.0.3 podem-se configurar a hora e periodicidade do backup. Adicione a seguinte linha ao crontab para sincronizar todos os servidores de rsync às 23:00 horas, de segunda a sexta, através do script grabmodules.sh (detalhado mais adiante):

#### 00 23 1-5 \* \* \* /etc/grab/ $\triangleright$ grabmodules.sh

O diretório em que os dados provenientes dos vários servidores serão armazenados pode ser configurado (variável MIRRORDIR). Para cada servidor de rsync existirá um subdiretório dentro de MIRRORDIR com o seu nome (ou IP), sendo que os módulos sincronizados são colocados dentro desse subdiretório em diretórios que levam o nome do módulo.

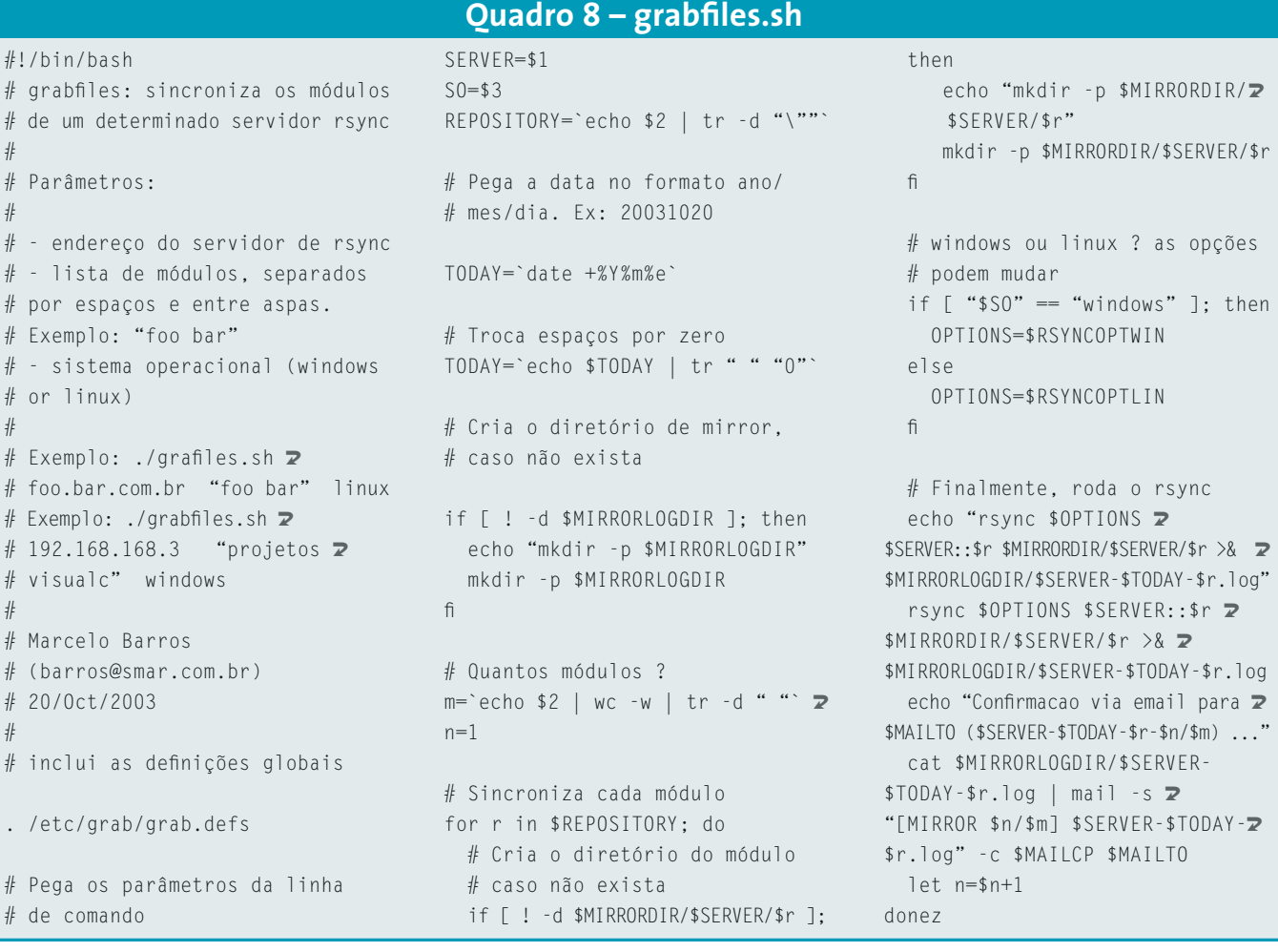

Além disso, após um sincronismo completo, os dados são compactados (no caso, com o compactador RAR) e salvos dentro de um diretório com o nome do dia da semana correspondente (por exemplo, "Segunda", para sistemas em português). O nome dos arquivos compactados segue o padrão <nome\_do\_servidor> - <nome\_do\_ modulo > e o local onde o backup se encontra é definido pela variável BACKUPDIR. Cada passo executado é registrado via email, permitindo uma verificação rápida do estado do procedimento de backup.

Os servidores de rsync que se deseja acessar, a lista de módulos em cada um deles e o tipo de sistema operacional são definidos no arquivo /etc/grab/grab. conf, listado no Quadro 5.

A idéia ao dividir os servidores em Linux e Windows foi personalizar as opções que podem ser usadas com o rsync. Por exemplo, como o Windows não possui o mesmo sistema de permissões de acesso que o Linux, acontecem incompatibilidades se o mesmo conjunto de opções for usado.

O script /etc/grab/grab.defs (Quadro 6) possui as definições globais para

#### Quadro 9 -- grabrotate.sh

#!/bin/bash # grabrotate: Compacta a imagem # e armazena no diretório # correspondente ao dia # da semana apropriado # Marcelo Barros # (barros@smar.com.br) # 20/0ct/2003 # inclui as definicões globais . /etc/grab/grab.defs # Pega o dia da semana  $WEEKDAY='date +%A'$ # Cria o diretório de backup, # caso não exista if [ ! -d \$BACKUPLOGDIR ]; then mkdir -p \$BACKUPLOGDIR  $f_1$ # Cria o diretório para o dia da # semana, caso não exista if [ ! -d \$BACKUPDIR/\$WEEKDAY ]:  $then$ mkdir -p \$BACKUPDIR/\$WEEKDAY fi # pegando a lista de servidores # de rsync e os módulos svr=(`cat \$GRABDIR/grab.conf | 2 grep -v "^#" | cut -d: -fl') OLDIFS=\$IFS  $IFS="$ rep=( \$(cat \$GRABDIR/grab.conf | 2 grep -v "^#" | cut -d: -f2 | tr  $\triangleright$  $``\n\langle n''''':"\n\end{array})$ )  $IFS = $01 DIFS$ # Apaga o backup antigo. Muita # calma nesta hora. rm - fR \$BACKUPDIR/\$WEEKDAY/\* # Para cada servidor, compacta e # armazena todos os módulos

for i in  $$(seq 0 $(($(#svr[@]) - 2)$  $1))$  ) ; do # Separa a lista de módulos

```
rep2=($(echo${rep[$i]} | tr 2
-d "\langle""))
```

```
# Só para indexar
 m='echo ${rep[$i]} | tr -d 2
"\"" | WC - W | tr - d ""
 n=1for j in ${rep2[@]}; do
```

```
# 0 RAR V2.8 tem um bug
# relacionado a nomes de
# arquivos com vários pontos
# (usamos o IP como nome aqui).
# Herança da versão Windows?
# Trocamos '.' por '-'
```

```
server='echo ${svr[$i]} | tr 2
\alpha \rightarrow \alpha \equiv \alpha \timesecho "rar $RAROPTS ?
```
\$BACKUPDIR/\$WEEKDAY/\$server-\$j 2 \$MIRRORDIR/\${svr[\$i]}/\$j >& 2 \$BACKUPDIR/\$WEEKDAY/\$server-\$j.log" rar \$RAROPTS \$BACKUPDIR/ \$WEEKDAY/\$server-\$j ≥ \$MIRRORDIR/\${svr[\$i]}/\$j >& 2 \$BACKUPDIR/\$WEEKDAY/\$server-\$j.log # Envia o log por email cat \$BACKUPDIR/\$WEEKDAY/  $$server - $j.$   $log$  | mail -s  $\triangleright$ "[BACKUP \$WEEKDAY \$n/\$m] \$server-Z \$j.log" -c \$MAILCP \$MAILTO  $t$  $let n = $n+1$ 

done done

o sistema. É onde podem ser feitas as configurações de armazenamento.

O processamento é feito no script grabmodules.sh, que interpreta o arquivo grab.conf e realiza o sincronismo através do script grabfiles.sh. Finalmente, o armazenamento rotativo é executado pelo script grabrotate.sh, também chamado por grabmodules.sh. Estes scripts são mostrados nos Quadros 7 e 8, e devem ser gravados no diretório /etc/grab.

Isso finaliza nosso exemplo. Mesmo sendo composto por vários scripts, o uso do Grab é simples e muitas melhorias podem ser adicionadas. Não se esqueca de deixar todos os scripts dentro do diretório /etc/grab e de ajustar os arquivos de configuração de acordo com as suas necessidades.

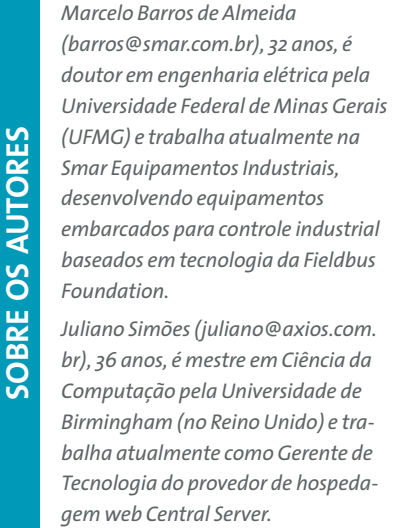

## **INFORMAÇÕES**

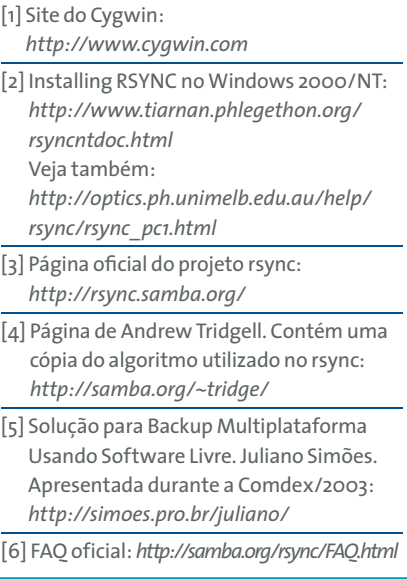